# **Modellierungsstrategien bei der Gesamtmodellbetrachtung – Untersuchung von Problemfällen und ein Beispiel aus der Praxis**

**Silvio von Spiess<sup>1</sup> , Henning Oltmanns<sup>2</sup>**

*1 Ingenieurbüro v. Spiess & Partner mbB <sup>2</sup>DhochN-Jade Digital Engineering GmbH*

> **Zusammenfassung:** Dieser Beitrag beleuchtet bekannte Fehlerquellen und Lösungen in der Handhabung von FEM-Gebäudemodellen. Anhand eines praktischen Beispiels mit punktgestützten Decken in mehrgeschossigen Gebäuden wird der Effekt der Lastumlagerung im verformten Gesamtsystem untersucht. Ergänzend erfolgt exemplarisch am Beispiel des Neubaus der Kreispolizeibehörde Rhein-Erft-Kreis die Demonstration eines erfolgreichen BIM-Projekts.

### **1 Handhabungsfehler in der 3D-Tragwerksanalyse**

Durch die immer anspruchsvoller werdende Geometrie im Hochbau und komplexer werdende Nachweisformen hat die Softwareindustrie immer mächtigere und leistungsfähigere Rechenprogramme entwickelt. Diese erleichtern dem Statiker zum einen die Lösung komplexer Problemstellungen. Sie stellen andererseits den Anwender und Prüfer vor neue Herausforderungen, wobei der Umgang mit 3D-FEM-Modellen in der Aufstellung und Prüfung ein zentrales Thema ist. Zu Fragen der richtigen Form der EDV-gestützten Statik, der Qualitätskontrolle der Programme und ihrer sachkundigen Anwendung bietet die VDI-Richtlinie 6201 seit 2015 bereits erste Reglementierungen und uns somit ein Eröffnungsfeld zur Etablierung der 3D-Tragwerksanalyse in der Praxis.

Wo besondere Aufmerksamkeit bei der Handhabung erforderlich ist, weil dort ein besonders hohes Fehlerpotenzial durch nicht sachkundige Anwender entsteht, darauf gibt die Richtlinie bei den Anforderungen an die Kontrolle wichtige Hinweise. Neben der Kontrolle der geometrischen Randbedingungen und Lasteinleitung wird speziell für die Berechnung am Gesamtmodell auch der Einfluss von Umlagerungseffekten aus dem Bauablauf erwähnt.

So beginnt die Kontrolle mit der richtigen Eingabe der geometrischen Randbedingungen, wobei insbesondere den Gelenkbedingungen zwischen Bauteileanschlüssen erhöhte Aufmerksamkeit gewidmet werden sollte. Der Klassiker im Hochbau ist hier die schnell

gezeichnete, fest eingespannte Mauerwerkswand; das ungewollte Rahmenbauwerk. Einige Softwareentwickler bieten hier bereits von Haus aus vordefinierte, gelenkfreie Wandlager als Liniengelenke. Die visuelle Kontrolle am verformten System eignet sich hier als Methode, um schnell Fehler in der Eingabe wie ungewollte Einspannungen oder freie Verschiebungen bzw. Verdrehungen zu erkennen. Ein schon leichter übersehenes Problem, das jeder Anwender und Prüfer kennen sollte, ist das ungewollte Tragverhalten eingehängter Decken unter Mauerwerkswänden, bei dem der Decken-Wandanschluss in vertikale und horizontale Richtung unverschieblich ist und somit die Wand die Decke wie ein wandartiger Träger mitträgt. In Abbildung 2 zu erkennen ist hier eine Mauerwerkswand mit Zugkräften am unteren Rand, die diese nicht aufnehmen kann.

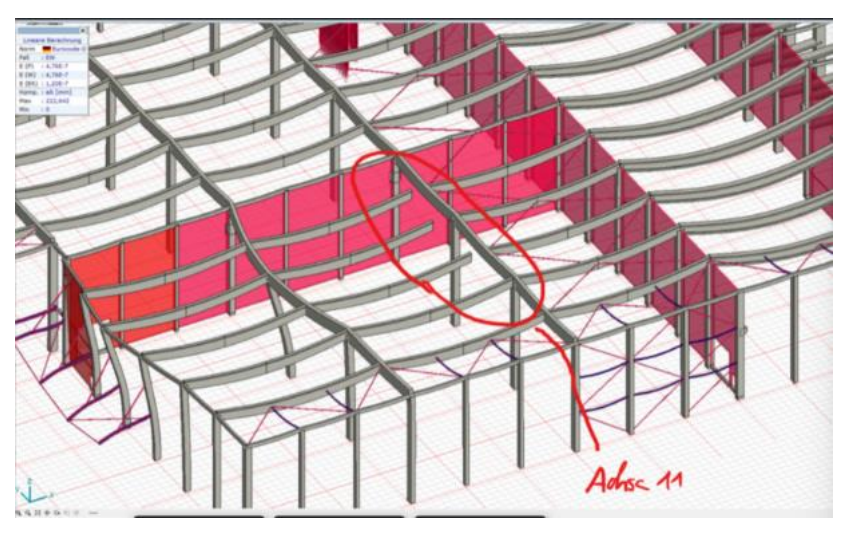

**Abbildung 1:** Gut sichtbarer, ungewollter Gelenkfreischnitt am verformten System

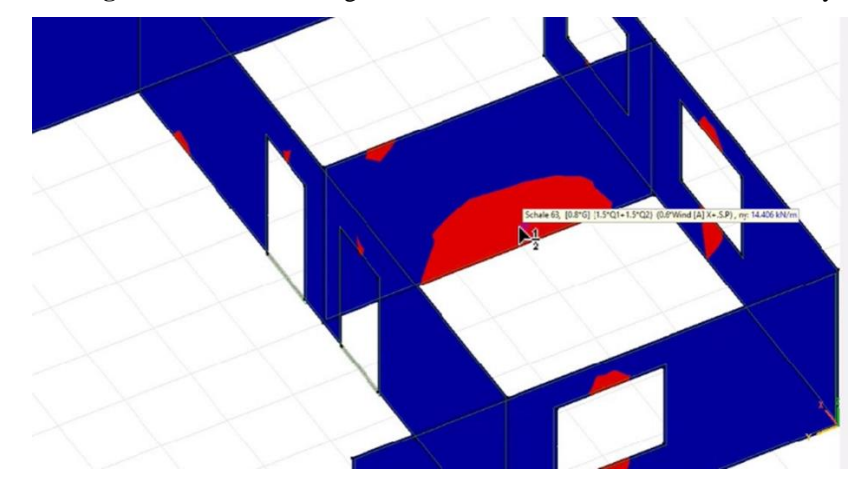

**Abbildung 2:** Auswirkungen einer eingehängten Decke in darüberliegender MW-Wand

Ist die Geometrie plausibel und das Verformungsverhalten nachvollziehbar, erfolgt die Kontrolle der Lasten. Unabhängig von den richtigen Lastwerten, die sich in den einzelnen Lastfällen visuell schnell erfassen und kontrollieren lassen, ist insbesondere die inkorrekte Lastweiterleitung ein Fehler, der leicht übersehen werden kann. Dies betrifft vor allem Stabwerke oder Trägerroste, die Lasten aus vordefinierten Lastflächen erhalten, wobei wichtig ist, entsprechende Abfang-, Aussteifungs- oder Fachwerkträger bei der Lastweiterleitung aus den Lasteinzugsflächen auszuschalten. Hier ermöglicht die visuelle Kontrolle der Momentenlinien einen schnellen Rückschluss auf den Lastfluss. Stichprobenhafte Kontrollen der summierten Lasten, die sich in modernen FEM-Programmen schnell abgreifen lassen, geben zusätzlich Gewissheit über die Richtigkeit der Eingabe.

Eine weniger bekannte Fehlerquelle in der FEM-Analyse stellt die bereits erwähnte unbeachtete Lastumlagerung am verformten Eingusssystem dar, worauf im Folgenden weiter eingegangen wird.

# **2 Lastumlagerung und Steifigkeitseffekte im Modell**

### **2.1 Stauchungseffekte mit und ohne Bauphasenbetrachtung**

Die Bauphasen bei der abschnittsweisen Errichtung von Gebäuden werden in der Gesamtmodellbetrachtung selten berücksichtigt. Im folgenden praxisnahen Beispiel werden Auswirkungen durch Lastumlagerungen sowohl am Eingussmodell (gesamte Last wird schlagartig aufgebracht) und am Bauphasensystem untersucht und gegenübergestellt. Hierbei handelt es sich um ein fünfgeschossiges Gebäude mit steifem Kern und kranzartigem weichen Skelettbau aus Stahlbetonstützen auf Einzelfundamenten. Die Betrachtung beschränkt sich auf die Gegenüberstellung der Stützmomente eines durchlaufenden Unterzugs.

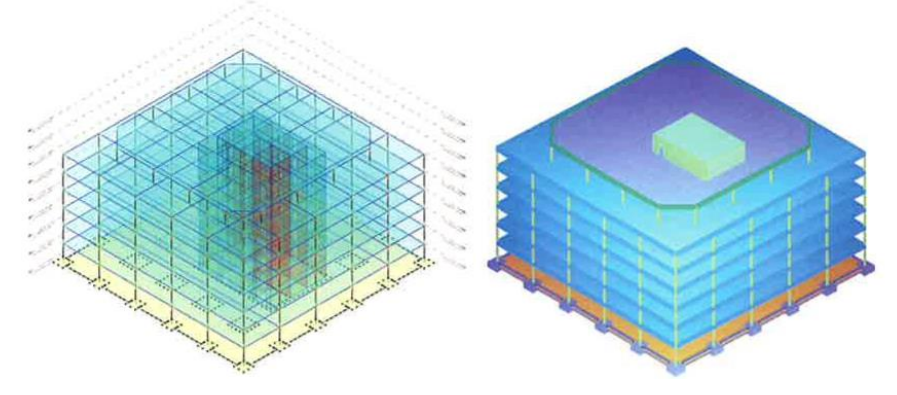

**Abbildung 3:** Beispielmodell der Bauphasenstudie

Der Vergleich in Abbildung 4 zeigt bereits im 4. OG eine Abweichung von ca. 21 % zwischen beiden Systemen, während die Unterschiede in den ersten beiden Geschossen noch unter 5 % betragen. Beim Eingusssystem werden die im Wesentlichen aus dem Eigengewicht resultierenden Stauchungen in voller Höhe über die Geschosse aufsummiert und vom Programm als weiche Lagerung verarbeitet, wobei sich die Stützmomente mit zunehmender Gebäudehöhe abbauen und in Feldmitte umlagern. Diese Annahme entspricht nicht dem realen Tragverhalten. Das Bauphasensystem arbeitet entsprechend dem realen Bauwerk mit einer geschossweisen Erstellung und Belastung. Dabei werden auch die zeitlichen Abfolgen berücksichtigt. Der größte Teil der Stauchung der jeweils darunterliegenden Geschosse ist dabei schon abgeklungen. Die Lagerung der darüberliegenden Bauteile ist damit weniger nachgiebig und das Moment tariert sich aus. Das System wird sich zwar über die Lebensdauer betrachtet dem Eingusssystem annähern, es sind jedoch für die Nachweisführung sämtliche Bauzustände abzudecken und zu erfüllen.

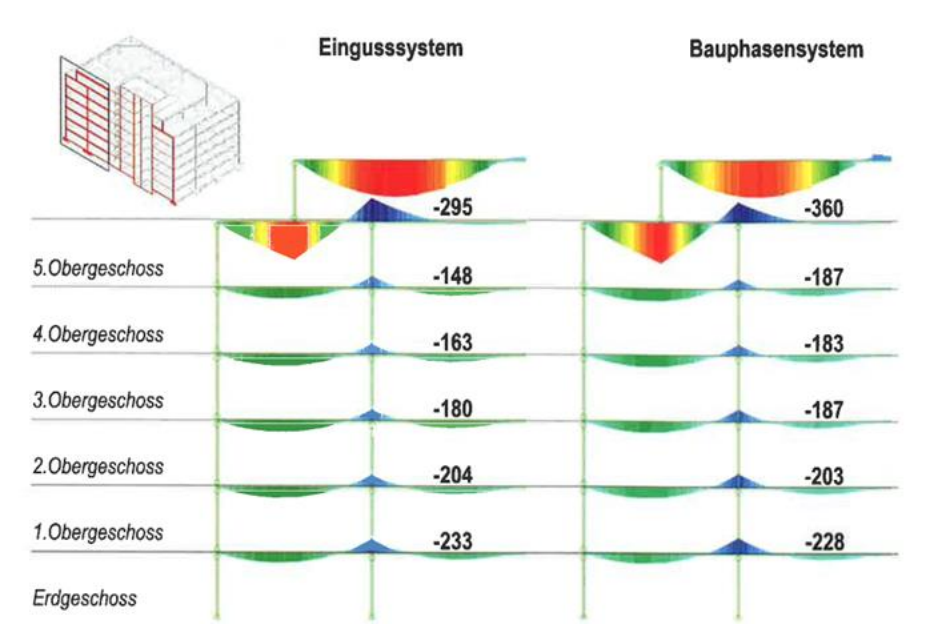

**Abbildung 4:** Vergleich der Stützmomente zwischen Eingusssystem und Bauphasensystem

Wer in der Planung nicht über die nötigen Werkzeuge verfügt, um einen vollständigen Bauablauf abzubilden, oder als Prüfer kein Bauablaufsystem vorliegen hat, kann nun auch mit dem Wissen über Ursache und Wirkung mit vereinfachten Mitteln eine näherungsweise Abschätzung treffen. Betrachtet man zum Beispiel das oberste, maßgebende Geschoss, wird sich die ausgeschalte Platte im Eigengewicht zunächst wie über einer sehr steifen Lagerung verhalten. Die Stützmomente erhöhen sich, da die Setzungen in der Bauausführung noch durch die Vermessung überwacht und ausgeglichen werden. Um dies abzubilden kann man zum Beispiel das Eigengewicht im gewichtslosen Gebäude nur im oberen Geschoss aktivieren. Überlagert man dies mit dem Verkehrslastfall, kann dies für die obere Bewehrungslage die maßgebende Lastfallkombination sein. Ähnliche Ergebnisse kann man auch durch eine Festhaltung des oberen Geschosses an Punkt- und Linienlagern oder einen Dehnungslastfall, der die Setzungen ausgleicht, erzielen. Hier kann jedoch der Aufwand, je nach System, recht umfangreich sein. Zudem wird dann auch nicht die echte Setzung nach dem Ausschalen berücksichtigt, welche die Stützmomente etwas abmindert. Die letzten beiden Varianten liegen also auf der sicheren Seite.

Wie eine erfolgreiche Umsetzung der BIM-Methode am Gesamtmodell in der Praxis aussehen kann und welche Besonderheiten dabei noch zu beachten sind, wird anhand des

folgenden Beispiels erläutert, welches mit dem Preis des BIM Champions 2023 in der Kategorie Planung ausgezeichnet wurde.

# **3 BIM in der Tragwerksplanung: Ein Praxisbericht am Beispiel Kreispolizeibehörde Rhein-Erft-Kreis**

#### **3.1 Allgemeine Projektinformationen**

Die Tecklenburg GmbH, Lingsforter Str. 21 in 47638 Straelen, plant den Neubau der Kreispolizeibehörde in der Sportparkstraße in 50126 Bergheim. Der Neubau umfasst hierbei eine Bruttogeschossfläche von etwa 17.000 m².

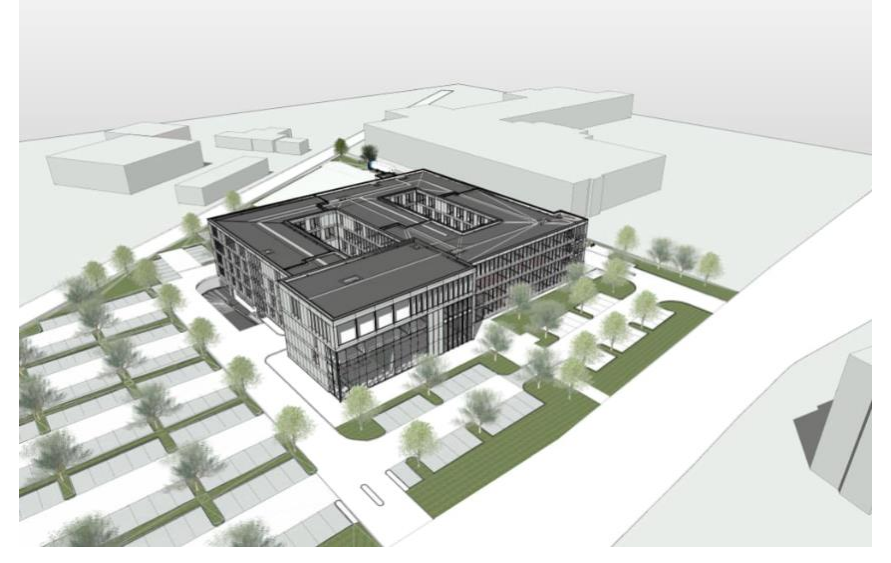

**Abbildung** 5: Projektübersicht Neubau des KPB-REK

Auf Wunsch des Auftraggebers wird dieses Projekt soweit möglich in der Planung und Ausführung unter Nutzung der neuen Methode "Building Information Modeling" (BIM) durchgeführt.

Ziel war es, durch die konsequente und durchgängige Nutzung der BIM-Methode, die produzierten Daten für möglichst vielfältige Anwendungsfälle bei der Planung, Errichtung und Nutzung des Gebäudes zwischen den Projektbeteiligten verlustfrei auszutauschen. Hierbei war für einen Teil der Planer sowie auch für die ausführenden Firmen diese Methode noch nicht in allen Bereichen erprobt und stellte die Projektbeteiligten vor neue Herausforderungen.

#### **3.2 Zur Ableitung des Fachmodells "Statik"**

Auch im Zuge der Erstellung der statischen Nachweise mussten in diesem Kontext Kompromisse zwischen neuer und alter Arbeitsweise gefunden werden. So wurde in der statischen Berechnung ebenfalls auf eine durchgängige Nutzung der vorhandenen Modelldaten wertgelegt. Zur Umsetzung einer modellbasierten Planung wurde in den frühen Projektphasen ein vereinfachtes Statikmodell aus dem bis dahin abgestimmten Rohbaumodell der Tragwerksplanung abgeleitet.

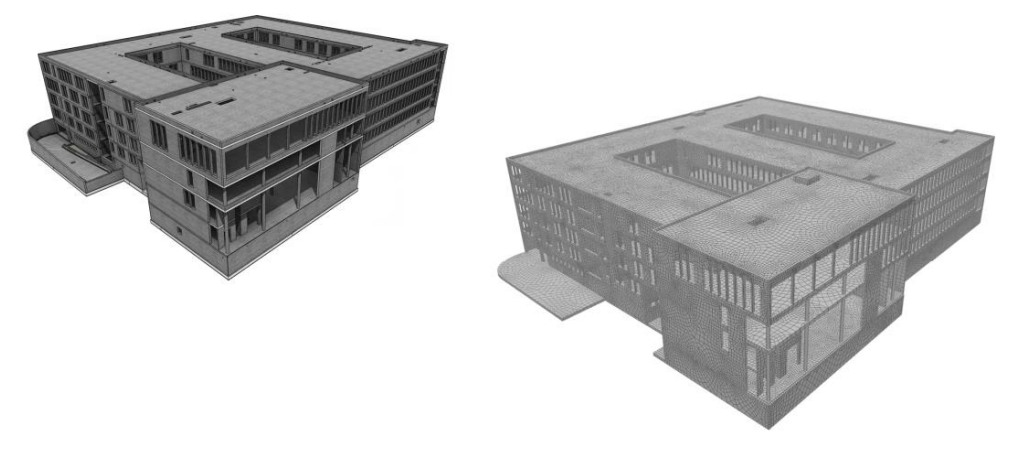

**Abbildung** 6: Ableitung des statischen Modells aus physikalischem Rohbaumodell

Dieses abgeleitete Fachmodell der Statik wurde in der Konstruktionssoftware bezüglich notwendiger Gelenkdefinitionen sowie Vereinfachungen bei den realen Bauteilgeometrien und Tragwerksgliederungen weiterbearbeitet.

Zur Weiterbearbeitung des Statikmodells wurden hierbei Programmerweiterungen zur Konstruktionssoftware genutzt. Ein Anwendungsbereich dieser Erweiterungssoftware lag hierbei in der Aufgliederung der Innen-, und Außenwände. Diese wurden automatisiert in einzelne Teilflächen zerlegt. Die Zerlegung erfolgte hierbei ihrer statischen Funktion nach in Regelwandabschnitte, Pfeiler, Stützen und Sturzbereiche.

Auf vergleichbare Weise konnten die Geschossdecken über die Anwendung der Softwareerweiterung mittels der Erkennung der unterstützenden Bauteile zeitsparend in Teilflächen zerlegt werden. Hierbei sei erwähnt, dass es dem Anwender frei bleibt, ob eine Zerlegung nach Feldern oder gröber nach einzelnen Teilbereichen (Betonageabschnitte) erfolgen soll.

#### **3.3 Zur Systembildung des FEM-Modells**

Im Anschluss an diese erforderlichen statischen Angleiche, wurde das Modell an die Analyse-Software via Direktschnittstelle zur weiteren Berechnung übertragen. In diesem Zuge wurden die im Modell hinterlegten Bauteilinformationen verlustfrei aus dem physikalischen Rohbaumodell in das Analysemodell übernommen. Diese übernommenen Daten bestanden im Wesentlichen aus den Informationen zu Materialien, Querschnitten sowie Bereichs,- und Geschosszuweisungen.

Die Bereichs- und Geschosszuweisungen wurden im weiteren Verlauf der Bearbeitung des statischen Systems zur Vorbereitung einer vereinfachten Bauphasenberechnung herangezogen. Das System wurde im Zuge der Berechnungsroutinen der Analysesoftware

geschossweise aktiviert. Im Verlauf dieser Rechengänge werden die Stauchungen der jeweils unteren Bauteile bei Aktivierung der darüber liegenden Konstruktion ausgeglichen. Dies berücksichtigt den bauseitigen Ausnivellierungsvorgang während der Betonagen und entspricht somit im groben dem realen Bauablauf.

Die Abbildung der Bauteile erfolgte hierbei über finite Schalen,- und Stabelemente. Die tragenden Wandabschnitte und Stützen wurden allgemein am Kopf- und Fußpunkt gelenkig mit den Geschossdecken verbunden. Die Torsionssteifigkeit der Unterzüge wurde mit einer deutlich reduzierten elastischen Steifigkeit definiert.

Die Einbeziehung des Baugrundes wurde vereinfacht über das Bettungsmodulverfahren vorgenommen. Hierbei wurde das Bettungsmodul analog zu den Angaben im Bodengutachten mit angesetzt. Als ingenieursmäßiger Eingriff wurde lediglich in Bereichen mit hohen Lastkonzentrationen, abweichend zu den Regelbereichen, ein deutlich erhöhtes Bettungsmodul zu Grunde gelegt. Dieser Eingriff berücksichtigt hierbei den erhöhten Verdichtungsgrad unter hohen Lasten.

Die Eingaben der vertikalen und horizontalen Lasten erfolgten ebenfalls direkt in der Konstruktionssoftware und konnten ohne weitere Zwischenschritte an die Analysesoftware weitergegeben werden. Lediglich die Erdbebenlasten für die Gesamtmodellanalyse wurden im Zuge der weiteren Bearbeitung des analytischen Modells programmintern berücksichtigt.

### **3.4 Ablauf der statischen Untersuchungen**

Die Berechnung am Bauphasensystem diente hierbei zu einen der Ermittlung des Lastflusses sowie der Bemessung der wesentlichen Decken- und Gründungsbauteile. Zum anderen diente das Gesamtmodell der vorangestellten Erdbebenuntersuchung. In diesem Zusammenhang wurden die Untersuchungen am Gesamtmodell für die späteren Erdbebennachweise zur Lokalisierung von möglichen Schwachstellen herangezogen.

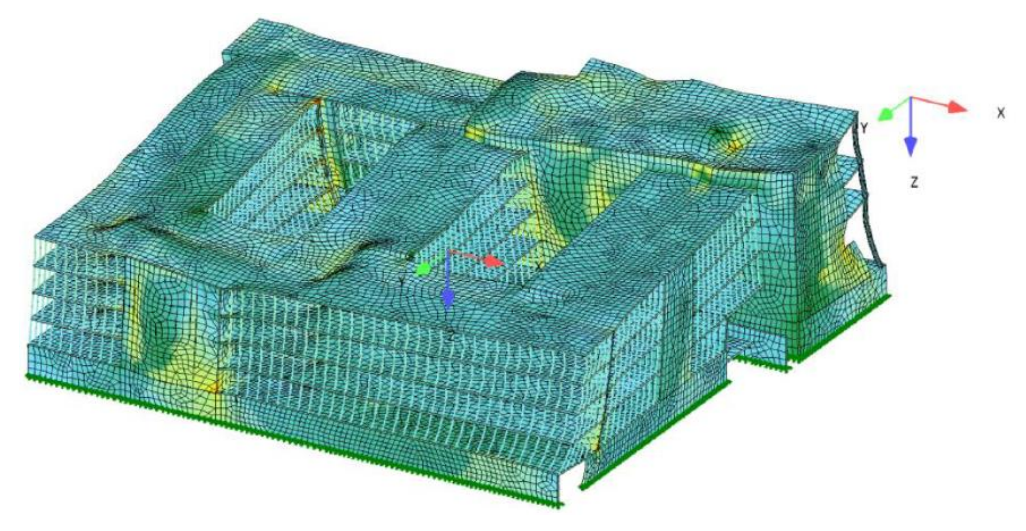

**Abbildung** 7: Eigenform der seismischen Analyse

Der Lastfluss wurde im weiteren Verlauf zur Abschätzung der Beanspruchung der unterstützenden Bauteile herangezogen. Die Bemessung der unterstützenden Bauteile sowie weitere Detailnachweise zu den Schubwänden und Geschossdecken erfolgte unter Abstimmung mit dem zuständigen Prüfingenieur an separaten und kleinen Regelsystemen.

#### **3.5 Zur Einbindung des Prüfingenieurs**

Die Abstimmungen der Tragwerksplanung mit dem Prüfingenieur erfolgten zu einem großen Teil über den Austausch von IFC-Dateien im SAV-Format. Hierbei konnten sowohl das Gesamtsystem sowie alle weiteren aus dem Gesamtmodell abgeleiteten Subsysteme mit ihren Bauteilinformationen übergeben werden.

Die allgemeine Dokumentation des Gesamtmodells sowie die ergänzenden Detail-Nachweise erfolgte aufgrund der behördlichen Auflagen zur Abgabe von Dokumenten in Papierform.

## **Literatur**

- [1] G. VON SPIESS, Tragwerksplanung im BIM-Prozess, Seminarskript der Ingenieurakademie West, 2022
- [2] VDI-RICHTLINIE 6201, Softwaregestützte Tragwerksplanung, 2015, Blatt 1
- [3] VDI-RICHTLINIE 6201, Softwaregestützte Tragwerksplanung, 2015, Blatt 2
- [4] H.-G. OLTMANNS, A. DIRKS, H. OLTMANNS, BIM-Modelle und die Bearbeitung durch Prüfingenieure. Ernst&Sohn, Bautechnik 96, 2019, Heft 3, S. 250-258